## **Table of Contents**

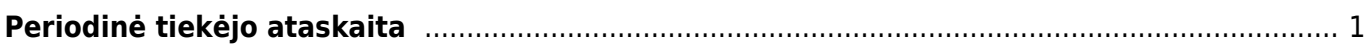

## <span id="page-2-0"></span>**Periodinė tiekėjo ataskaita**

Jei norite peržiūrėti ataskaitą "Periodinė tiekėjo ataskaita", eikite: PIRKIMAI → ATASKAITOS → PERIODINĖ TIEKĖJO ATASKAITA.

Ataskaita gaunama užpildžius norimus parametrus ir spaudžiant mygtuką "ATASKAITA".

Galima pasirinkti norimus parametrus:

- Tiekėjas įrašykite tiekėjo kodą arba spustelėkite pelytės kairiuoju klavišu 2 kartus ir pasirinkite iš sąrašo;
- Klasė tiekėjo klasės pasirinkimas, spustelėkite pelytės kairiuoju klavišu 2 kartus ir pasirinkite iš sąrašo;
- Laikotarpis galima pasirinkti, kokiam periodui žiūrima ataskaita, spustelėti pelytės kairiuoju klavišu 2 kartus ir pasirinkti iš standartinio periodų sąrašo.

Varnelės:

- Nulinis balansas rodomi ir tie tiekėjai, kurių balansas nulinis (neskolingi/nepermokėję);
- Bendrai rodomas bendras visų tiekėjų balansas.

Paspaudus "ATASKAITA" Jums bus sugeneruota ataskaita, kurioje matysis, kaip keitėsi to tiekėjo balansas pasirinktu laikotarpiu - bus matoma, kokie dokumentai ir kokia suma darė įtaką balanso pasikeitimui.

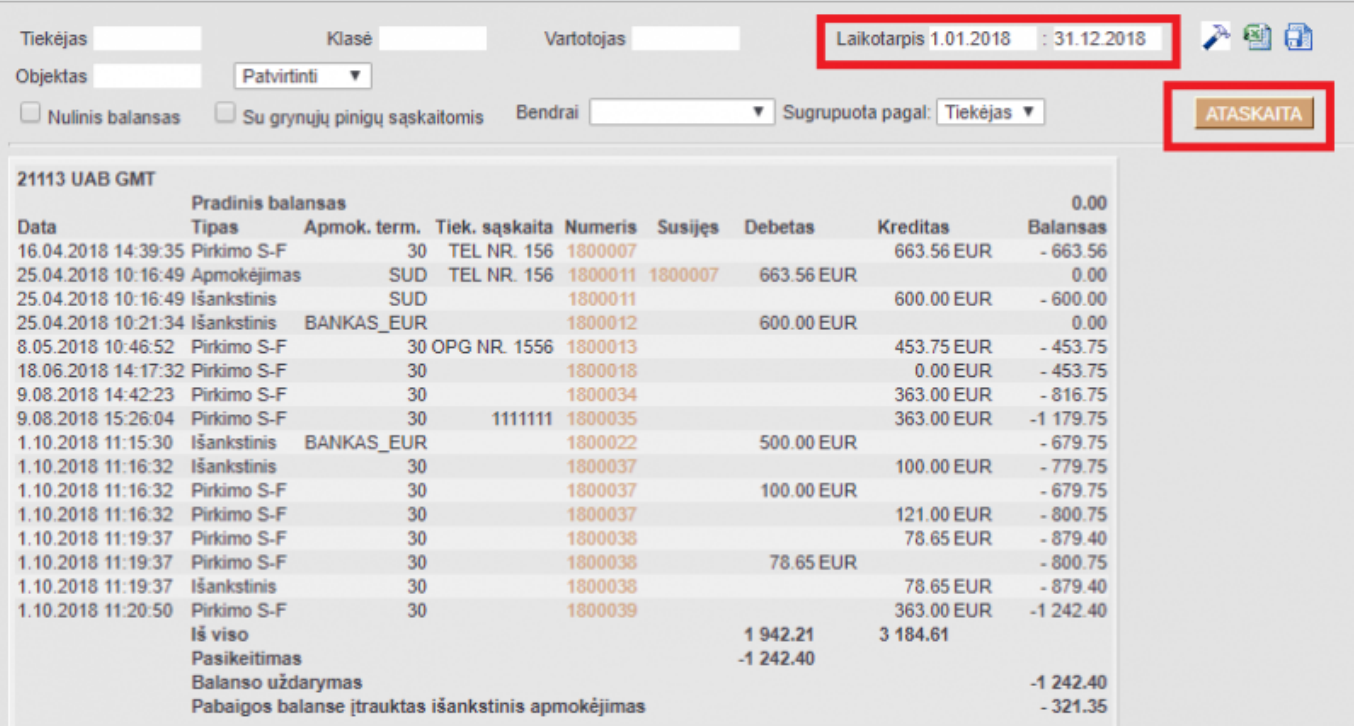

Nuorodos:

From: <https://wiki.directo.ee/> - **Directo Help**

Permanent link: **[https://wiki.directo.ee/lt/or\\_aru\\_per?rev=1552400128](https://wiki.directo.ee/lt/or_aru_per?rev=1552400128)**

Last update: **2019/03/12 16:15**